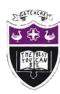

## Computing Department Knowledge Organiser: Year 8 HTML

## HTML - Using HTML to create websites

All web pages on the internet are created using a language called **Hypertext Markup Language** (HTML). HTML describes:

- what information appears on a webpage
- how it appears on the page (formatting)
- any links to other pages or sites

HTML can be written in specialist software, or in a simple text editor like Notepad.

As long as the document is saved with the file extension '.html' it can be opened and viewed as a webpage from a browser.

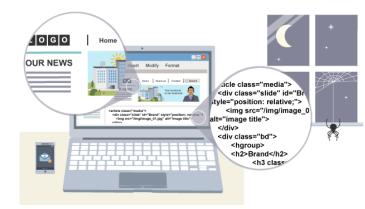

Use the QR code to read about the internet and HTML and complete the quiz.

What was your score: ..../10

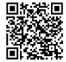

#### **Example webpage created in HTML**

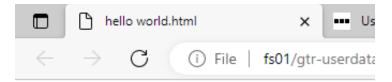

## Hello world

This is my first webpage

# This example HTML code used to display the message on the webpage on your left:

<html>

<body>

<h1>Hello world</h1>

This is my first webpage

</body>

</html>

The code uses **tags** to describe the appearance of the information:

- <html> states that the document is a HTML document
- <body> states that the information appears in the body of the page
- <h1> states that the following text appears as a prominent heading
- states that this is the beginning of a new paragraph

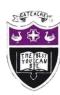

## Computing Department Knowledge Organiser: Year 8 HTML

## HTML – What are HTML tags?

#### What are HTML Tags?

- HTML tags help the browser to know how to display a web page to the user.
- You need to be familiar with how Hypertext Markup Language (HTML) is used to create web pages.

Tags start like <tagname> and usually end like this </tagname> although some can self-close.

## Example webpage using the tags opposite in notepad:

There are **four critical tags** that are used to create webpages <html>...</html>

The opening and closing tags of an HTML file. Tells the browser the rest of the document contains HTML tags.

#### <head>...</head>

These tags include all information about the page itself as well as links to JavaScript and CSS files. Metadata is entered here that can be indexed by search engines.

#### <title>...</title>

The text included between the opening and closing <title> and </title> tags is the title of the webpage. The title appears on browser tabs, as a page title. It is also what appears as the title of the webpage on search result pages.

#### <body>...</body>

Content within the <body>...</body> tags is the content that users will see on the page.

### **Example webpage using the HTML code on the left**

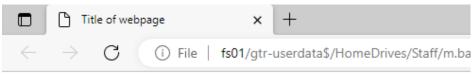

(The content of the webpage would be added here using relevant elements)

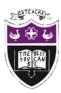

## Computing Department Knowledge Organiser: Year 8 HTML

## HTML – What are other HTML tags can we use in a webpage?

### Headings

Heading tags tell the browser to format the text within them in bold and a larger font size. This means that the text can then be used as a paragraph heading.

<h1></h1> tags produce the heading with the largest font size.

<h6></h6> tags produce the heading with the smallest font size.

h2, h3, h4 and h5 tags produce headings with font sizes in between h1 and h6.

Tags - Other tags you can use which tell the web browser how you want the page to be formatted:

Paragraphs - The This tag makes the text one paragraph

**Break <br>> </br>>** This tag gives you a break between the text

**Bold text <b> </b>** This tag gives you bold text

**Emphasise (italic text) <em> This tag gives you italic text** 

**Underline text <u> </u>** This tag underlines your text

How to create a list on your webpage:

<l

creates an ordered (numbered) list

adds an item to the list created

Here is an example of how you can create a **numbered list**:

insert text

insert text

insert text

insert text

insert text

#### Tasks:

1. What does HTML stand for? Explain what HTML does.

| HTML Tag                   |                                                    | What it does  |
|----------------------------|----------------------------------------------------|---------------|
| <h1></h1>                  | 2. Complete this table in your home learning book: | this table in |
|                            |                                                    |               |
| <b></b>                    |                                                    |               |
| <u></u>                    |                                                    |               |
| <em></em>                  |                                                    |               |
| Can you research any other |                                                    |               |
| HTML tags and explain what |                                                    |               |
| they do?                   |                                                    |               |

- 3. Write the HTML for a website about you or something you like. Try to include: a heading; some bold text; some underlined text; some text in italics; a background colour and an image. Don't forget to close the HTML tags! </>
- 4. Draw what your web page will look like in a web browser.